## 0040.機用品受託航空会社登録

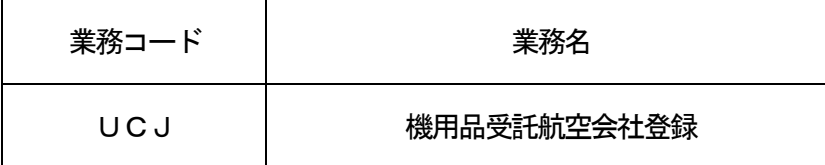

1.業務概要

機用品受託航空会社を追加、変更、または削除する。

2.入力者

機用品業

3.制限事項

1利用者に対して、登録可能な機用品受託航空会社は最大100件とする。

- 4.入力条件
	- (1)入力者チェック

システムに登録されている利用者であること。

- (2)入力項目チェック
	- (A)単項目チェック 「入力項目表」及び「オンライン業務共通設計書」参照。
	- (B)項目間関連チェック 「入力項目表」及び「オンライン業務共通設計書」参照。
- (3)保税地域DBチェック ①入力された保税地域コードが保税地域DBに存在すること。 ②入力者の管理する保税地域であること。 ③機用品保税蔵置場であること。
- (4) 国内用輸出入者DBチェック 追加の場合は、入力された輸入者コードまたは法人番号が国内用輸出入者DBまたは法人番号管理DB に存在すること。
- (5)航空会社DBチェック 入力された航空会社コードが航空会社DBに存在すること。
- (6)機用品受託DBチェック
	- (A)追加の場合

入力された保税地域コード及び航空会社コードの組合せが機用品受託DBに存在しないこと。

(B)変更及び削除の場合

入力された保税地域コード及び航空会社コードの組合せが機用品受託DBに存在すること。

## 5. 処理内容

(1)入力チェック処理

 前述の入力条件に合致するかチェックし、合致した場合は正常終了とし、処理結果コードに「000 00-0000-0000」を設定の上、以降の処理を行う。

 合致しなかった場合はエラーとし、処理結果コードに「00000-0000-0000」以外のコ ードを設定の上、処理結果通知の出力を行う。(エラー内容については「処理結果コード一覧」を参照。)

- (2)機用品受託DB処理
	- (A)追加の場合
		- ①入力された保税地域コード、航空会社コード及び輸入者コードを新規に追加する。なお、航空会 社コードを変更する場合は、変更前の情報を削除してから、追加を行う。
		- ②入力された保税地域コードに対して、1件目の登録時に自動で自社管理用航空会社(航空会社コ ード:「XX」)の追加を行う。
	- (B)変更の場合

入力された保税地域コード及び航空会社コードに関する情報を変更する。

(C) 削除の場合

入力された保税地域コード及び航空会社コードに関する情報を削除する。

- (3)機用品受託航空会社情報編集処理 機用品受託DBより編集処理を行う。
- (4)出力情報出力処理

後述の出力情報出力処理を行う。出力項目については「出力項目表」を参照。

6.出力情報

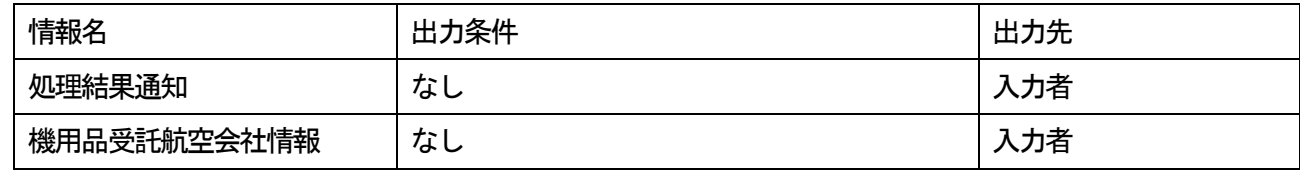

7.特記事項

 CSFオンラインメンテナンス規制時間帯DBにて定められた時間帯は業務規制時間帯となり、当該業務 を実施することができない。(規制時間帯は別途定めることとする)